## Slik sender du **siste bevegelser** og **kontoutskrifter** til NAV

Eksempel tatt fra **Sparebank 1 Nordmøre** (Ser annerledes ut i andre nettbanker) Nettleser: Chrome (Kan se annerledes ut i andre nettlesere og på mobil)

## A. Siste bevegelser:

- Dette er kontobevegelsene dine for **inneværende måned**
- Også kalt «siste transaksjoner»

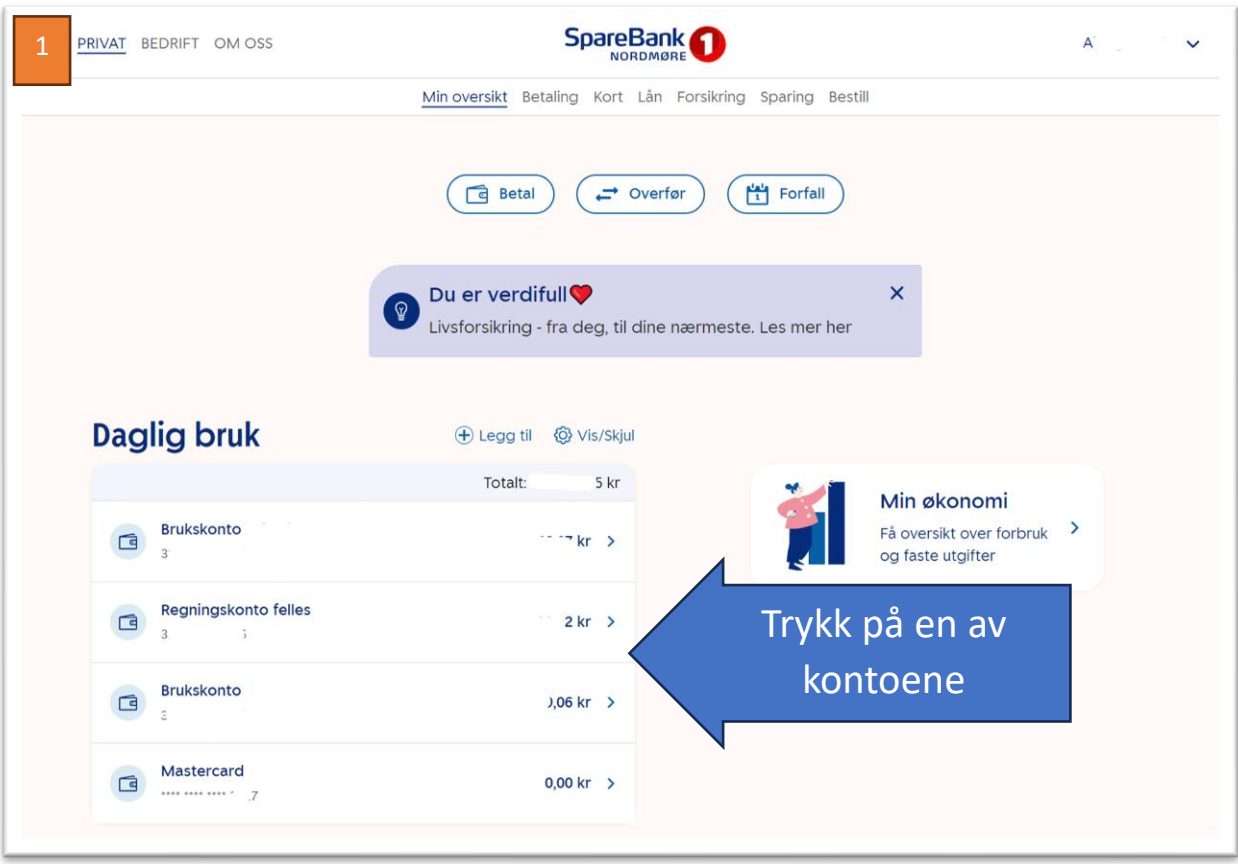

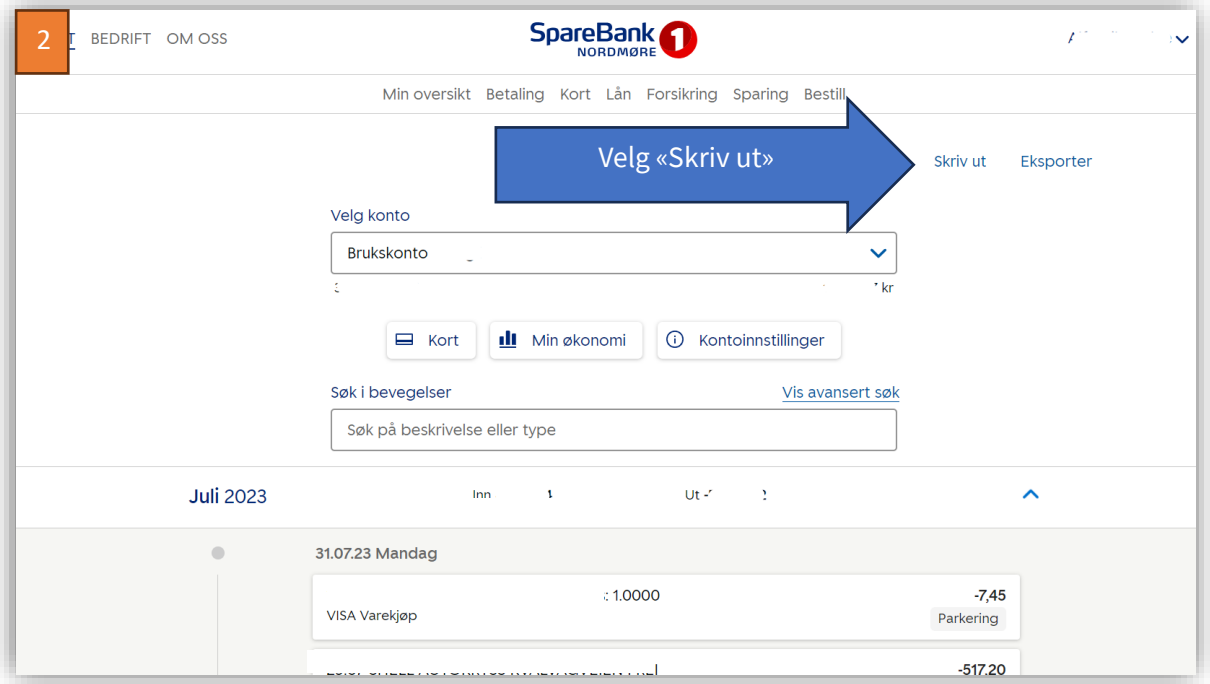

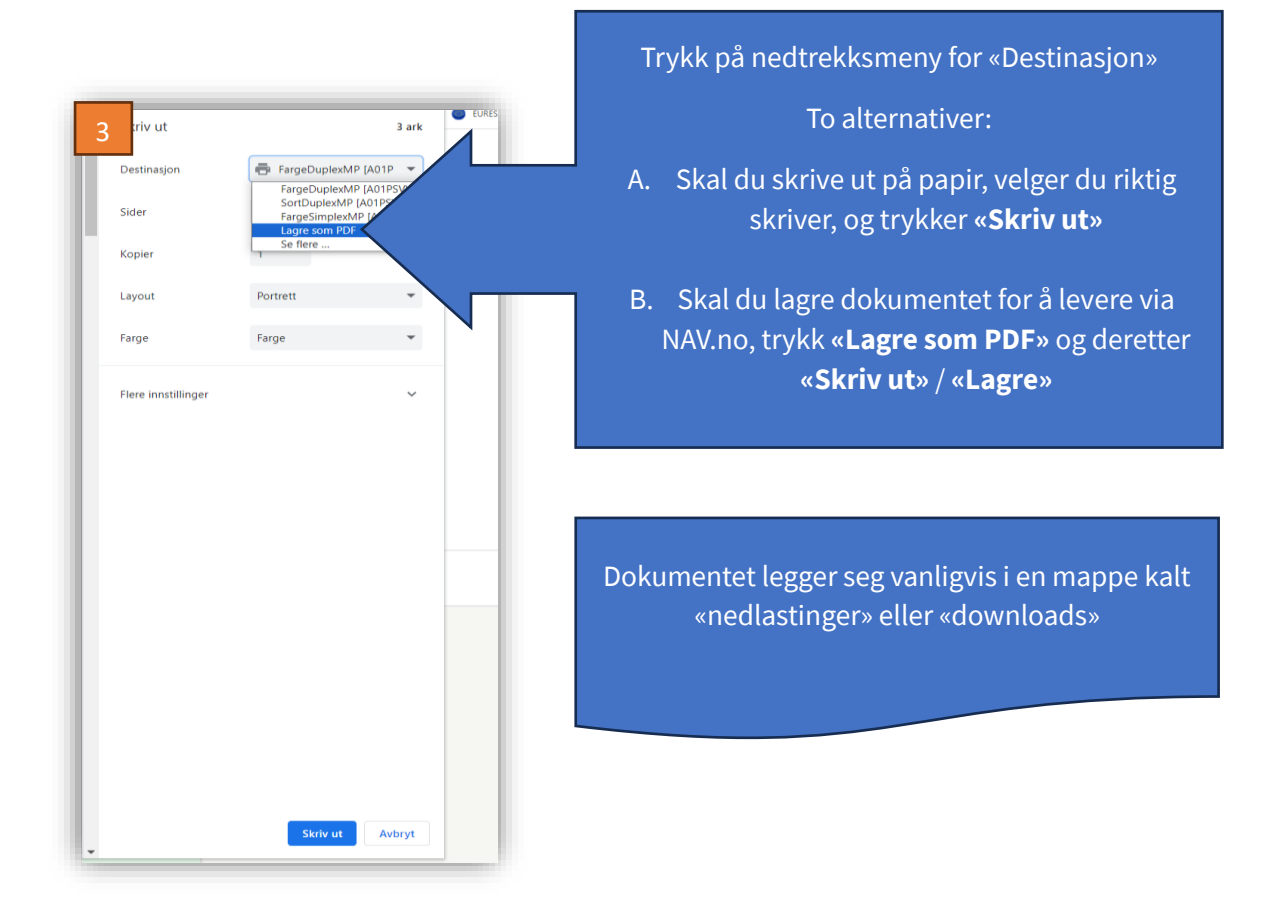

For å ettersende dokumentene til NAV, går du på **<https://nav.no/sosialhjelp/innsyn> og laster filen opp** til riktig søknad og emne.

## B. Kontoutskrift:

- Dette er kontobevegelsene dine for tidligere måneder

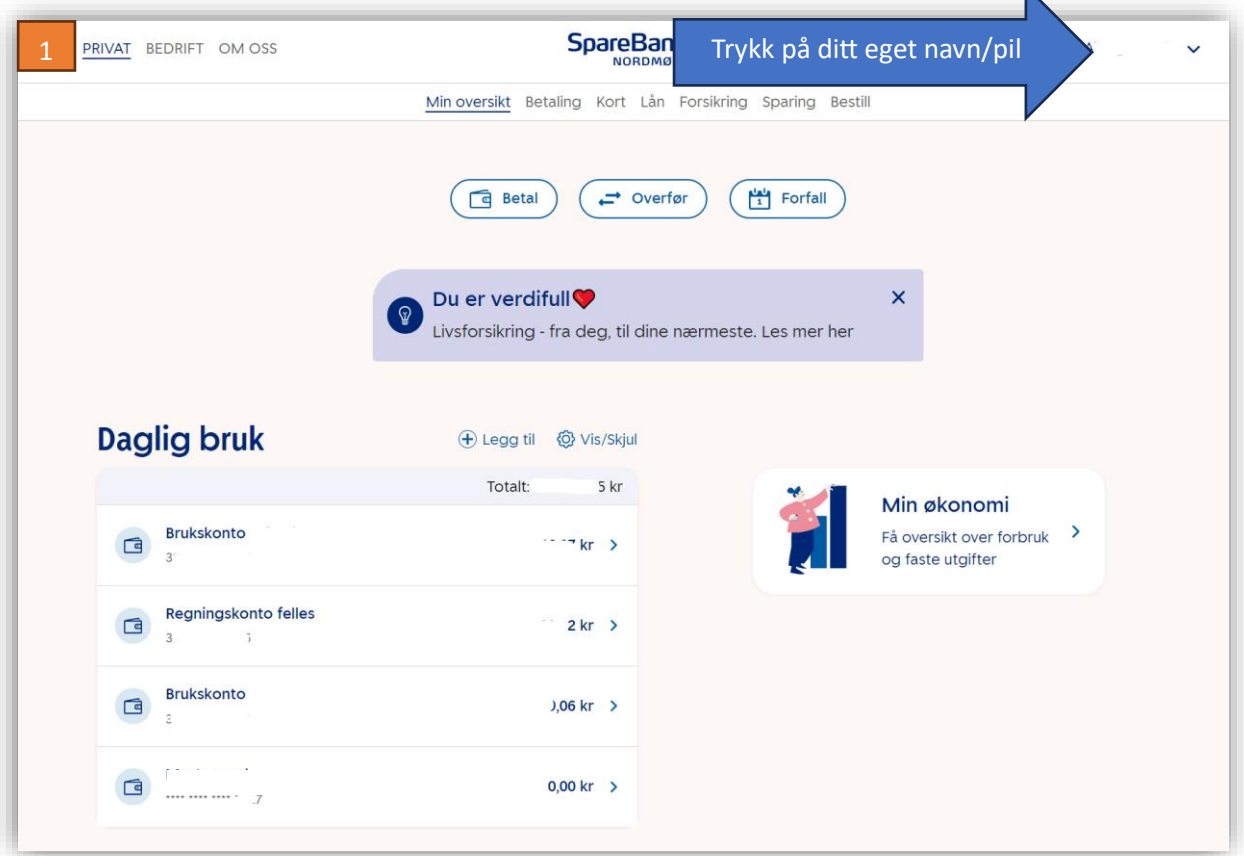

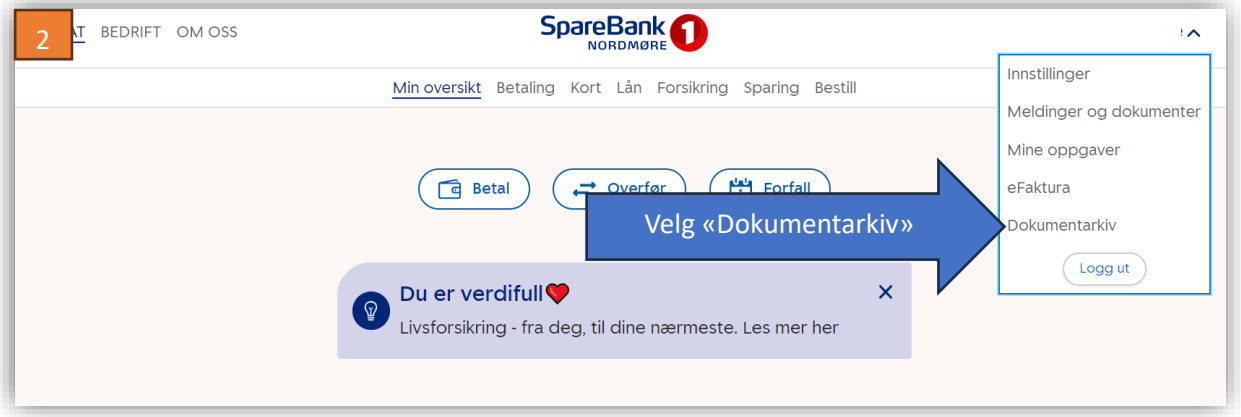

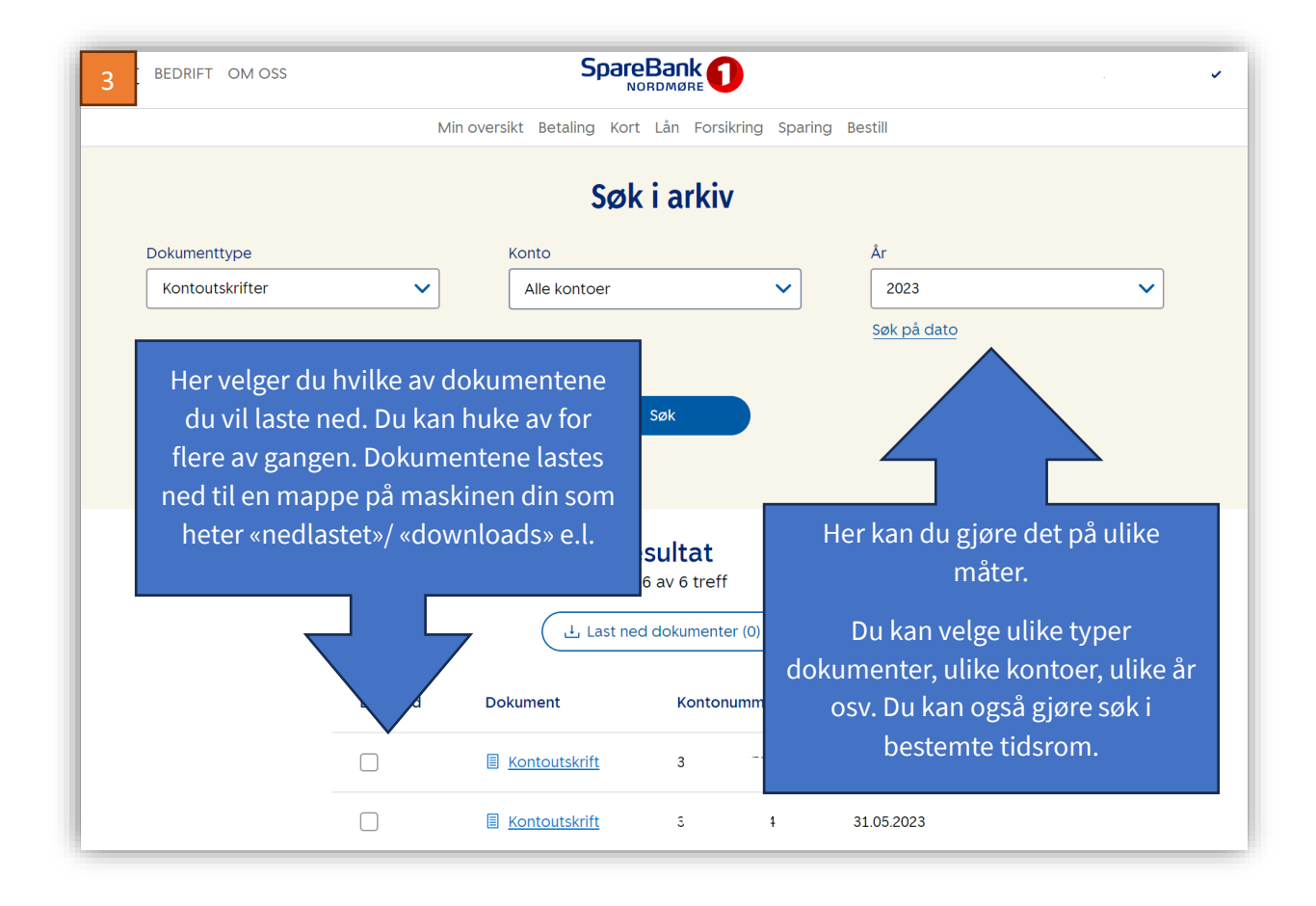

For å ettersende dokumentene til NAV, går du på **<https://nav.no/sosialhjelp/innsyn> og laster filen opp** til riktig søknad og emne.